#### SNT 2019 – Photo numérique

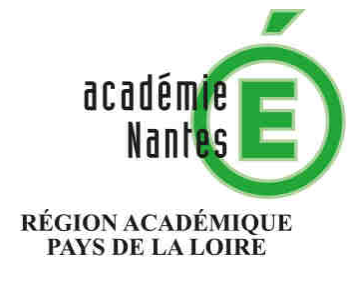

**SNT – 2nde**

**Sciences Numériques et Technologie** 

Internet Le Web Les réseaux sociaux Les données structurées et leur traitement Localisation, cartographie et mobilité Informatique embarquée et objets connectés

La photographie numérique

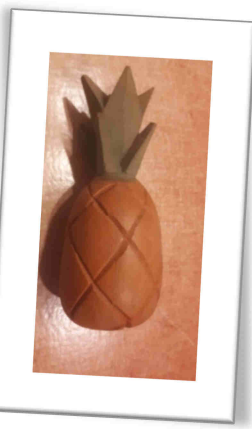

## Mé tadonné es EXIF

### **EXIF c'est quoi ?**

EXIF (Exchangeable image file format) correspond à un ensemble de métadonnées générées lors de la prise de vue d'un appareil photographique. Ces données sont stockées dans les fichiers images de formats .jpg, .raw ou .tiff. Les formats .jp2 et .png sont incompatibles. Ce format de stockage des données a été établi en 1995 par la Japan Electronic Industry Developpement Association.

Elles permettent de sauvegarder, entre autres :

- *des informations géographiques (coordonnées GPS, lieu, date…)*
- *les données techniques de l'image (poids, résolution, dimensions…)*
- *les paramètres de configuration de l'appareil (références du boitier, ouverture, distance focale, sensibilité…)*
- *le crédit photo (nom de la photo, auteur, droits d'usage…)*

## **Comment lire ces données ?**

o Sur un ordinateur :

Faire un clic droit sur l'image puis Propriétés / Détails

*Notez qu'il est possible de supprimer les propriétés et les informations personnelles en cliquant sur le lien en bas de l'encart d'affichage.* 

o Depuis un navigateur web :

Des sites permettent d'obtenir les métadonnées en ligne, soit en pointant une image stockée sur l'ordinateur, soit en donnant l'URL de l'image.

**URL:** URL of image on the web

 $or...$ 

File: Choisir un fichier Aucun fichier choisi

#### Propriétés de : 20190212 230317.jpg Général Sécurité Détails Versions précédentes

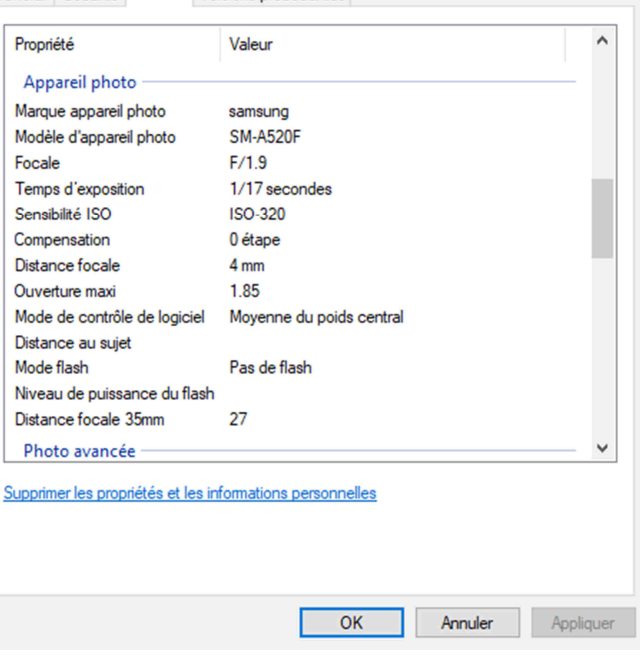

 $\times$ 

#### SNT 2019 – Photo numérique

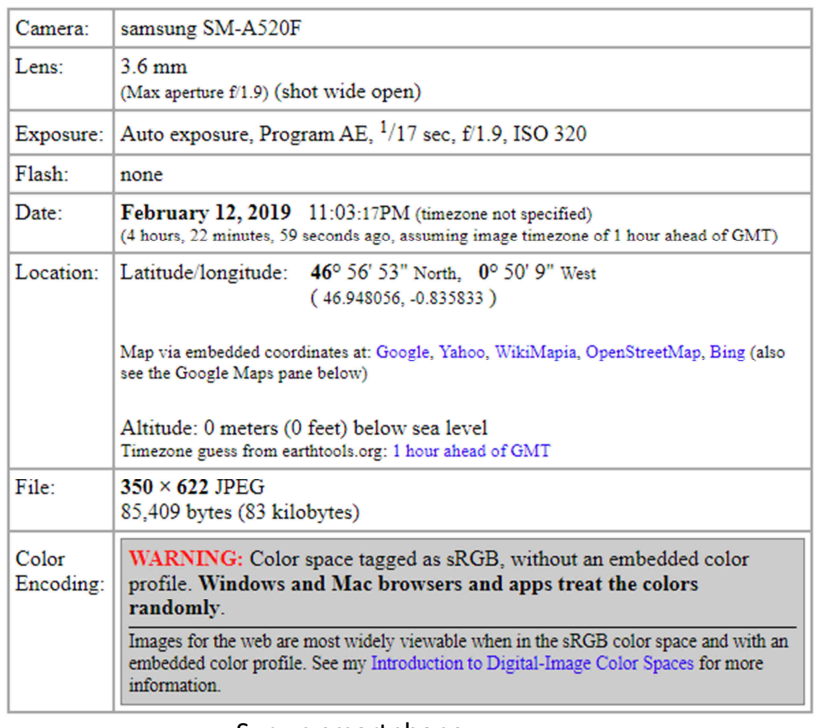

o Sur un smartphone :

Appuyer sur l'image puis éditer les détails.

*Notez que les smartphones n'intègrent pas de fonction de suppression des données EXIF. Pour effectuer cette action, vous devrez installer une application dédiée (par exemple Exif Eraser pour Android ou Metaphoto pour iPhone).* 

## **A quoi servent ces métadonnées ?**

#### http://exif.regex.info/exif.cgi

Outre les données basiques ci-contre, ce site donne l'intégralité des métadonnées EXIF (algorithme d'encodage, mode de codage de la couleur…).

> Date 12 février 2019 23:03 Taille 2,97 MO | Résolution 4608x2592 Chemin /Carte SD/DCIM/Camera Titre 20190212 230317.jpg

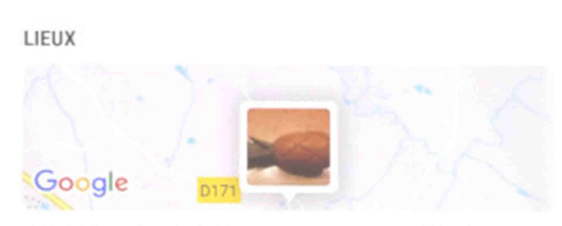

13 Rue Saint-Joseph,

France

**MES TAGS** Aucun tag

Caméra Samsung SM-A520F Ouverture F1,9 | Distance focale 3,60 mm Flash Aucun flash | Balance des blancs Auto ISO 320 | Temps d'expo. 1/17 s

Certains logiciels permettent d'opérer des recherches multi-critères en indexant les photographies sur la base des métadonnées (Xnview, Picasa…). D'autres peuvent indiquer la ville de la prise de vue sur une carte (Photo linker, Flickr, Koredoko…).

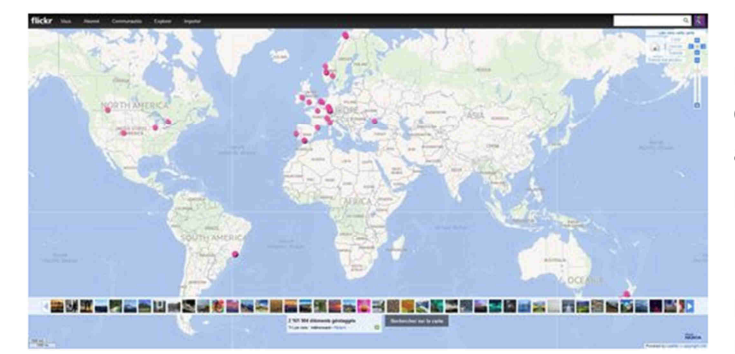

Un photographe pourra utiliser les paramètres de configuration de la prise de vue afin d'affiner les réglages de son appareil en fonction de ses performances réelles.

Plus de 80% des photographes professionnels renseignent les métadonnées pour protéger leurs

photos cependant, 85% des images publiées sur internet n'ont pas de métadonnées (enquête IMATAG 2018). Les droits liés à l'usage de la photographie, données essentielles pour les créateurs de ces ressources numériques, ne peuvent alors plus être consultées. La première source de cette disparition est le retraitement systématique des images qui sont intégrées aux sites web dans un format qui permet d'optimiser la bande passante des internautes. Pour contourner ce problème, les

professionnels peuvent utiliser le tatouage numérique des photos. Une autre solution consiste à enregistrer les images en sécurisant les métadonnées auprès d'un organisme payant, chargé de rechercher les copies sur le web à l'aide d'un algorithme.

Il existe des sites dédiés à la recherche inversée d'images. Ceci permet de trouver les métadonnées originales d'une image (Tineye, Cydral, Gazopa…).

## **Données EXIF et vie privée**

Les avantages des données EXIF semblent évidents, mais c'est aussi des données vous concernant qui sont accessibles à tous.

Rendez disponibles les photographies géolocalisées de vos vacances et tous les internautes pourront potentiellement associer votre nom, à un itinéraire, des dates, une adresse personnelle…etc…

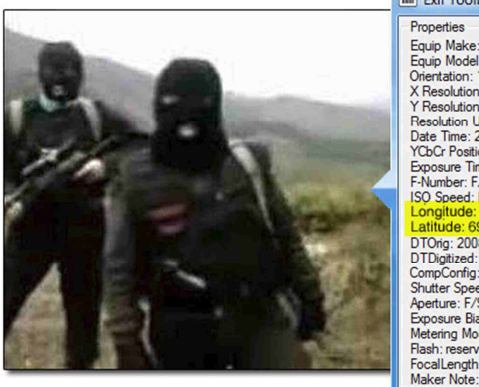

 $\blacksquare$  Exif Toolbox  $\begin{array}{|c|c|c|c|}\n\hline\n\blacksquare & \multicolumn{1}{|c|}{\mathbb{R}}\n\end{array}$ Properties<br>Equip Make: Canon<br>Equip Model: Canon EOS 450D Orientation: 1<br>X Resolution: 72/1<br>Y Resolution: 72/1<br>Pesolution: 72/1<br>Date Time: 2008:09:06 13:23:53<br>YCbCr Positioning: 2<br>Exposure Time: 0<br>ISO Speed: ISO-400<br>ISO Speed: ISO-400<br>Longitude: 36:165597<br>Longitude: 36:165597 Drientation: 1 giuzea..<br>›Config: .<br>d: 1/196.72 Compcoring.<br>Shutter Speed: 1/19<br>Aperture: F/9,92<br>Exposure Bias: 0/1<br>Metering Mode: Patt reserved<br>Length: 30<br>r Note: -

Il parait donc important de supprimer tout ou partie des métadonnées de vos photos avant diffusion sur le net !

### **Les autres fichiers de métadonnées**

Trois types majeurs se côtoient actuellement. Outre le format EXIF, on trouve également les formats IPTC et XMP. Le format EXIF est généré par les APN lors de la prise de vue. Les autres formats sont générés par des plateformes de traitement post prise de vue.

Globalement, le format EXIF est essentiellement lié aux aspects matériels, le format IPTC (International Press Telecommunications Council) étant plus axé sur les droits et propriétés.

Le format XMP (eXtensible Metadata Platform) d'Adobe, contient les informations contenues dans les formats EXIF et IPTC ainsi que toutes les données correspondant aux retouches réalisées sur la photo. Ces métadonnées peuvent être encapsulées dans la photo ou enregistrées dans un fichier annexe en .xmp lorsque le format de la photo ne permet aucune modification (c'est le cas du format .raw qui préserve les informations originales de la prise de vue). Ce format de métadonnées assure donc des retouches non destructives et permet de préserver l'œuvre originale. Les formats de photo .jpeg, .tiff, .png et .psd supportent l'encapsulation des données au format XMP.

## **Activité**

- 1. Configurez l'appareil photo de votre smartphone pour éditer des photos de taille 640X480.
- 2. Activez le service de géolocalisation et prenez une photo.
- 3. Editez les données Exif de votre photographie à partir de votre appareil.
- 4. Comparez aux résultats obtenus avec le site http://exif.regex.info/exif.cgi.
- 5. Recherchez une solution adaptée et supprimez les données personnelles attachées à votre photographie (auteur, localisation…).

## **Contenu**

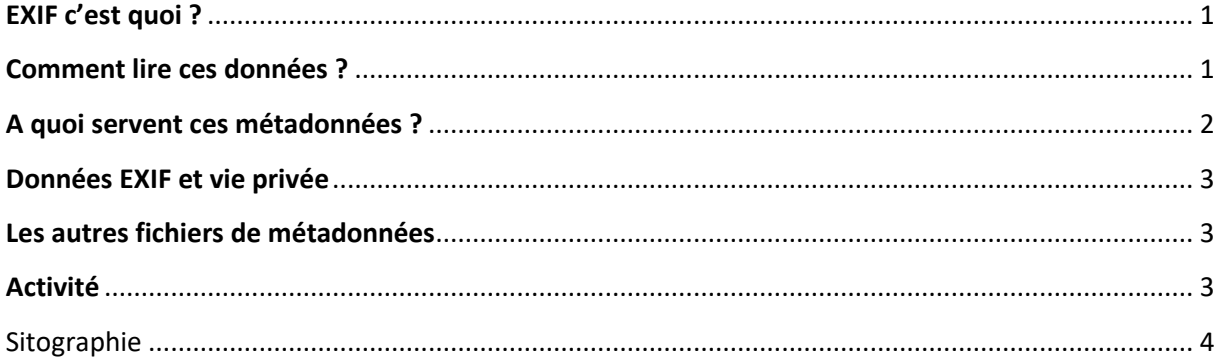

# Sitographie

Les métadonnées :

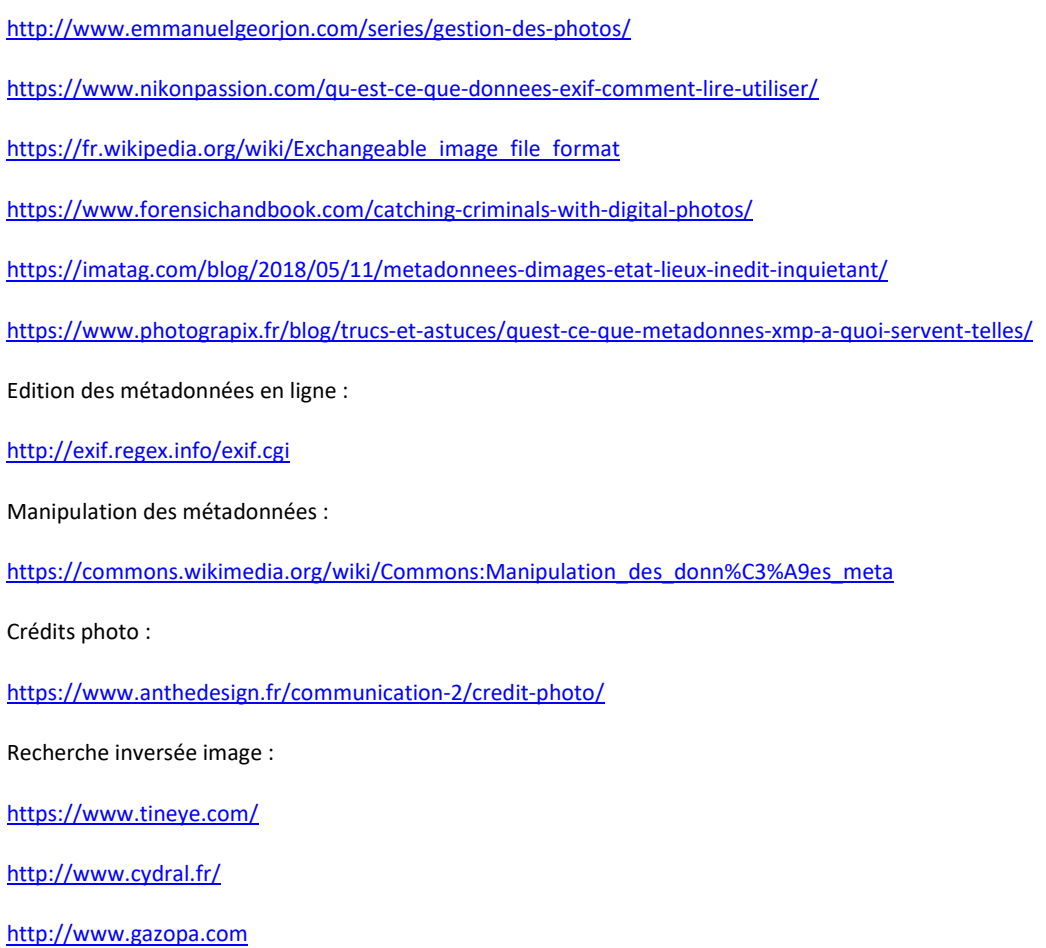